When viewing Planned Flights section, Leon will inform you if there has been any **crew change** done on the flight. Moreover, when you hover the mouse over the CREW CHANGE belt, a pop-up window will show up with the information about the previous and the actual crew.

The only requirement from you is to have a checkbox '**Show crew change**' ticked in the filter.

Below you can see **examples** of how this feature works:

**A new flight added** - a 'crew change' belt - when hovering the mouse over it - will show the information about the previous crew (from the last flight on that particular aircraft) and actual crew (just added).

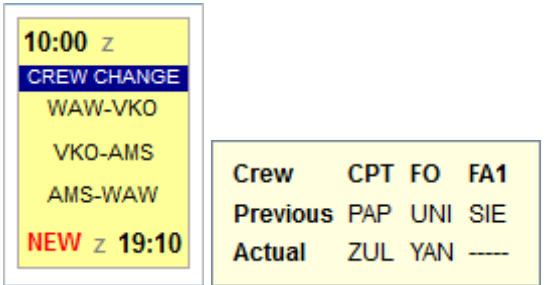

**Crew changed on the 1st leg** - an information will appear before the 2nd leg, showing the information about the initial (previous) crew and the changed crew.

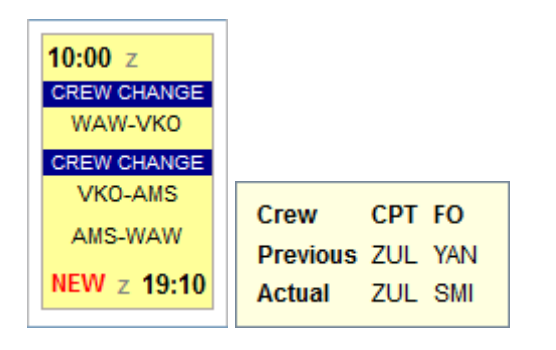

**Crew changed on the last leg** - an information will appear before the last leg of the trip about the previous crew on that leg and the changed crew.

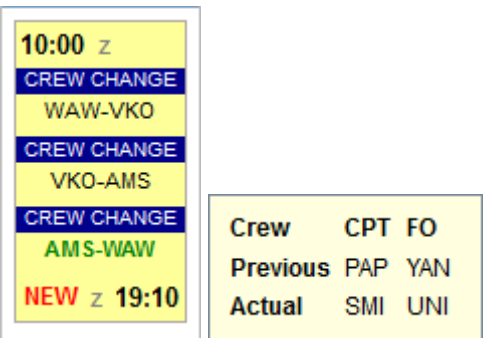

From: <https://wiki.leonsoftware.com/> - **Leonsoftware Wiki**

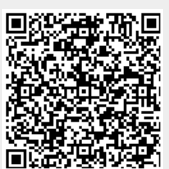

Permanent link: **<https://wiki.leonsoftware.com/updates/in-planned-flights-section-you-can-check-all-crew-changes-done-on-flights>**

Last update: **2016/08/30 13:06**